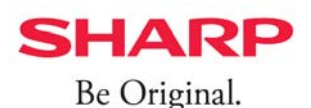

## HEMSのモード切り替え方法

HEMSのモードを「AI予測制御モード」に切り替えることで、生活パターンに基づいた消費電力量と、 日射量予報値に基づいた発雷量を推計し、余剰雷力を自家消費に有効にご利用いただく事ができます。

## **<設定⼿順> HEMS(JH-RV11)をご使⽤のお客様**

- https://hems.cloudlabs.sharp.co.jp/cloudhems/pvt/A100000000.htm ① スマートフォン・タブレットから COCORO ENERGY(HEMS)にログインします。 ② ホーム画面の左上[メニュー]ボタンを押し
- [設定する]⇒[宅外サーバー設定]⇒[蓄電池自動制御設定]を選びます。

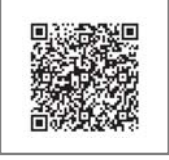

③蓄電池自動制御画面で各種設定をします。

※宅内コントローラ設定の蓄電池運転モード設定よりも、宅外サーバー設定の 蓄電池自動制御設定モードが優先されます。

- COCORO ENERGY ログインサイト
- 三 蓄電池自動制御 ۸ お住まいの郵便番号を入力 **1** 現在の設定: AI予測制御モード 地域設定 **2** 「天気予報連携を有効にする」をチェック 郵便番号: お住まいの地域の天気予報などに応じて、自動的に 蓄電池の充放電をコントロールします。 確認 5900908 **1** | <u>- - - - - - - - - - - - - - - - -</u><br>(半角数字7桁ハイフンなし) モード選択 **3 地域:** 大阪府 堺市堺区 ●自産自消モード 晴れの日は太陽光で発電した電力を蓄電池に充電、 曇りや雨で日中の発電が期待できないときは、前日 **2** √ 天気予報連携を有効にする の夜間に蓄電池を充電しておくことで、昼間の割高 な電力の購入を抑えます。 モード選択 晴れ:クリーンモード(夜間充電なし)に従って制御 雨 :クリーンモード (夜間充電あり)に従って制御 ● 白産白消モード **3** O AI予測制御モード ●AI予測制御モード(おすすめ)※ 余剰電力を有効活用するモードです。翌日の余剰電 √ エコキュートシフト 力を予測することで、夜間の蓄電池の充電量をコン ※経済性促進モードでは「放電開始時刻」の設定 トロールし、翌日の余剰電力で充電。さらに対応す が必要です[詳細] るエコキュートがあれば、夜間の沸き上げをコント ロールし、翌日の余剰電力で沸き上げをします。 √ 気象警報連携を有効にする ● 全ての特別警報 **4** ※過去1ヶ月分以上の電力データが必要です。必要な データが蓄積されるまでの間はAI動作をせず、データ ● 全ての特別警報+警報 が蓄積され次第動作します。 対象とする警報を選択してください √ 暴風 √ 暴風雪 √ 大雨 √ 洪水 「気象警報連携を有効にする」をチェック **4 5** お住まいの地域で気象警報が発令されると、停電に √ 高潮 √ 大雪 備えて自動的に蓄電池の充電を開始。気象警報が √ 波浪 解除されると、自動で元の運転モードにもどります。 **5** 対象とする警報を選択 [設定する]を押して、「設定されました」と キャンセル **6 6** 設定する 表示される事を確認して完了です。